## **PORTAL LOGIN INFORMATION**

1. Open your internet browser and go to [www.hoaliving.com](http://www.hoaliving.com). Click on "Owner Login."

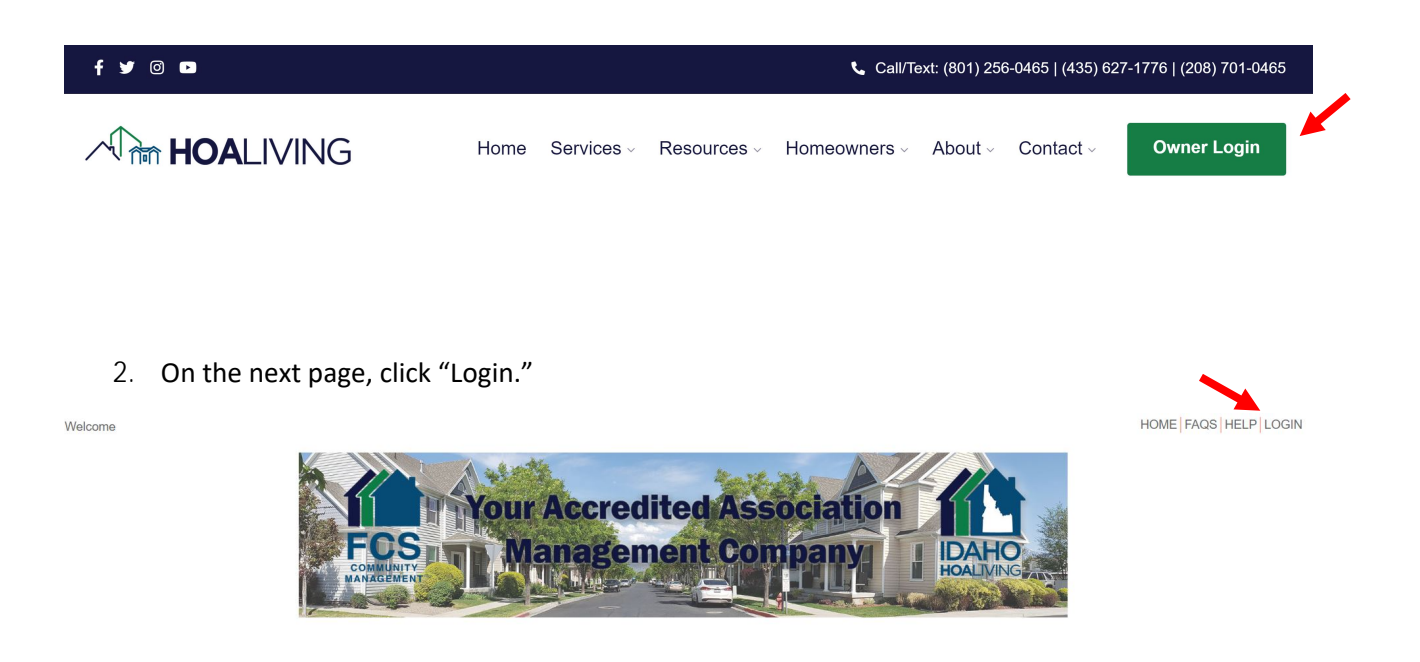

3. Enter the username (email) and password that were sent with this correspondence and click "Login."

**COMMUNITY PORTAL** 

Owner Login

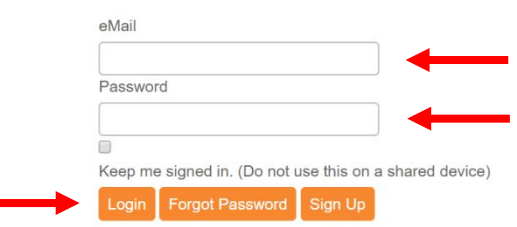

4. You will log in to the "Dashboard," which gives you an overview of your account (i.e. upcoming assessments, recurring payments, open issues/requests).

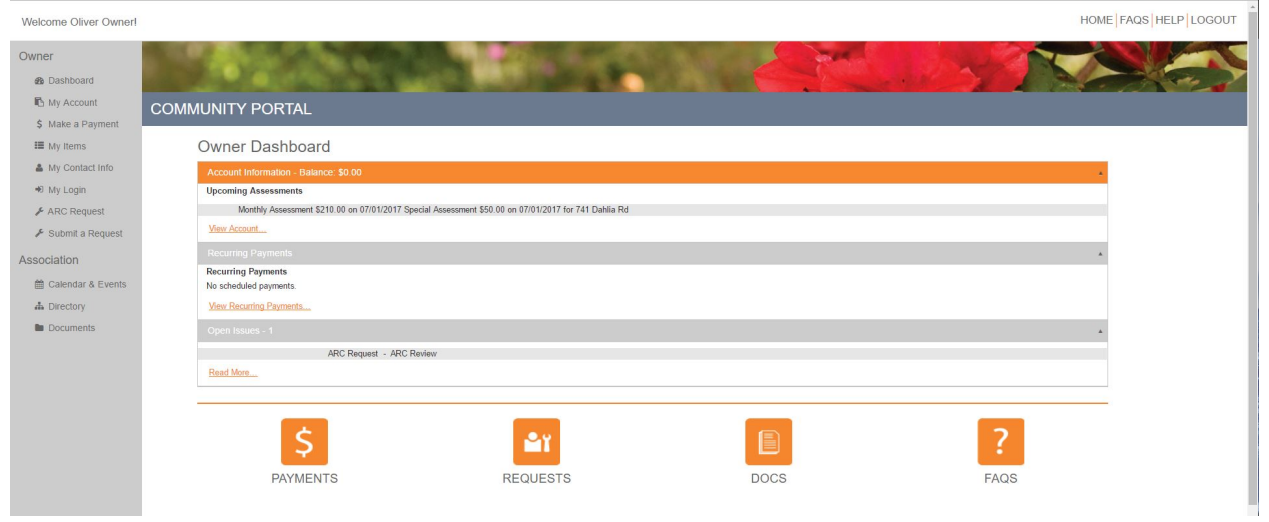

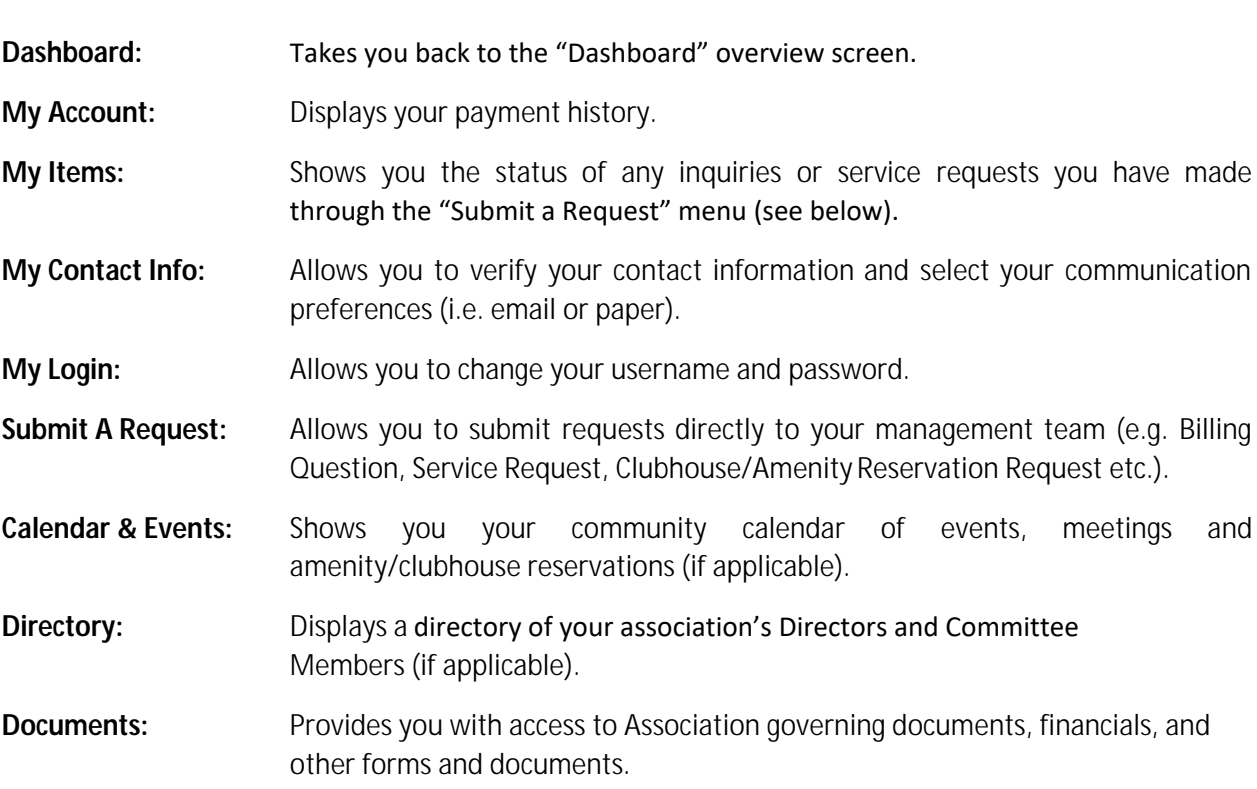